# Configurazione di un tunnel IPSec tra un'istanza di Checkpoint e un router  $\overline{a}$

## Sommario

[Introduzione](#page-0-0) **[Prerequisiti](#page-0-1) [Requisiti](#page-0-2)** [Componenti usati](#page-0-3) [Esempio di rete](#page-1-0) **[Convenzioni](#page-1-1)** [Configurazione di Cisco 1751 VPN Router](#page-1-2) [Configurazione del checkpoint NG](#page-2-0) **[Verifica](#page-12-0)** [Verifica del router Cisco](#page-12-1) [Verifica NG checkpoint](#page-13-0) [Risoluzione dei problemi](#page-13-1) [Cisco Router](#page-13-2) [Informazioni correlate](#page-17-0)

## <span id="page-0-0"></span>Introduzione

In questo documento viene illustrato come formare un tunnel IPSec con chiavi già condivise per collegarsi a due reti private:

- La rete privata 172.16.15.x all'interno del router.
- $\cdot$  La rete privata 192.168.10.x all'interno di CheckpointTM Next Generation (NG).

## <span id="page-0-1"></span>**Prerequisiti**

### <span id="page-0-2"></span>**Requisiti**

Le procedure descritte nel presente documento si basano su queste ipotesi.

- Il criterio di base Checkpoint<sup>TM</sup> NG è impostato.
- Vengono configurate tutte le impostazioni di accesso, NAT (Network Address Translation) e routing.
- $\cdot$  Il traffico tra il router e l'interno del <sup>checkpointTM</sup> NG e i flussi Internet.

### <span id="page-0-3"></span>Componenti usati

Le informazioni fornite in questo documento si basano sulle seguenti versioni software e hardware:

- Cisco 1751 Router
- Software Cisco IOS® (C1700-K9O3SY7-M), versione 12.2(8)T4, RELEASE SOFTWARE (fc1) • CheckpointTM NG Build 50027

Le informazioni discusse in questo documento fanno riferimento a dispositivi usati in uno specifico ambiente di emulazione. Su tutti i dispositivi menzionati nel documento la configurazione è stata ripristinata ai valori predefiniti. Se la rete è operativa, valutare attentamente eventuali conseguenze derivanti dall'uso dei comandi.

### <span id="page-1-0"></span>Esempio di rete

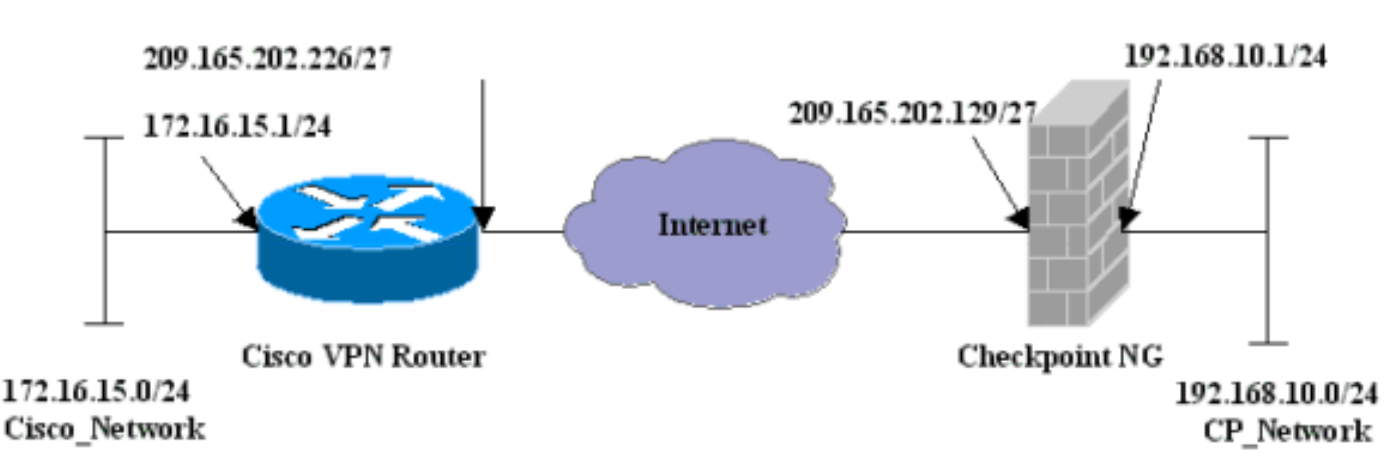

Nel documento viene usata questa impostazione di rete:

### <span id="page-1-1"></span>**Convenzioni**

Per ulteriori informazioni sulle convenzioni usate, consultare il documento [Cisco sulle convenzioni](//www.cisco.com/en/US/tech/tk801/tk36/technologies_tech_note09186a0080121ac5.shtml) [nei suggerimenti tecnici](//www.cisco.com/en/US/tech/tk801/tk36/technologies_tech_note09186a0080121ac5.shtml).

## <span id="page-1-2"></span>Configurazione di Cisco 1751 VPN Router

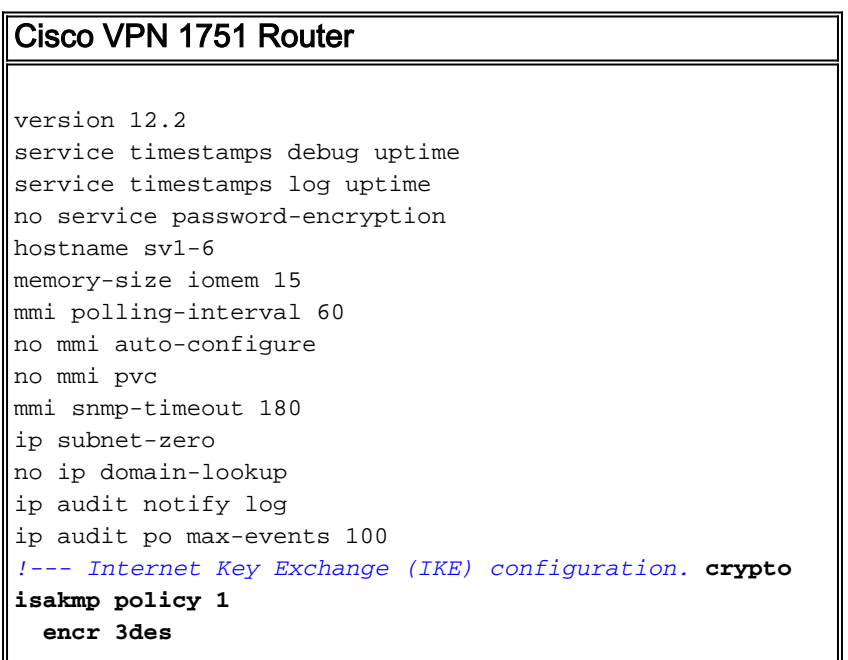

```
 hash md5
   authentication pre-share
   group 2
   lifetime 1800
!--- IPSec configuration. crypto isakmp key aptrules
address 209.165.202.129
!
crypto ipsec transform-set aptset esp-3des esp-md5-hmac
!
crypto map aptmap 1 ipsec-isakmp
  set peer 209.165.202.129
  set transform-set aptset
  match address 110
!
interface Ethernet0/0
  ip address 209.165.202.226 255.255.255.224
  ip nat outside
  half-duplex
  crypto map aptmap
!
interface FastEthernet0/0
  ip address 172.16.15.1 255.255.255.0
  ip nat inside
  speed auto
!--- NAT configuration. ip nat inside source route-map
nonat interface Ethernet0/0 overload
ip classless
ip route 0.0.0.0 0.0.0.0 209.165.202.225
no ip http server
ip pim bidir-enable
!--- Encryption match address access list. access-list
110 permit ip 172.16.15.0 0.0.0.255 192.168.10.0
0.0.0.255
!--- NAT access list. access-list 120 deny ip
172.16.15.0 0.0.0.255 192.168.10.0 0.0.0.255
access-list 120 permit ip 172.16.15.0 0.0.0.255 any
route-map nonat permit 10
  match ip address 120
line con 0
  exec-timeout 0 0
line aux 0
line vty 0 4
  password cisco
 login
end
```
## <span id="page-2-0"></span>Configurazione del checkpoint NG

CheckpointTM NG è una configurazione orientata agli oggetti. Gli oggetti e le regole di rete vengono definiti per creare il criterio relativo alla configurazione VPN da configurare. Questo criterio viene quindi installato utilizzando CheckpointTM NG Policy Editor per completare il lato CheckpointTM NG della configurazione VPN.

1. Creare la subnet di rete Cisco e la subnet di rete <sup>CheckpointTM</sup> NG come oggetti di rete. Questo è ciò che è criptato. Per creare gli oggetti, selezionare Gestisci > Oggetti di rete, quindi selezionare Nuovo > Rete. Immettere le informazioni di rete appropriate, quindi fare clic su OK.In questi esempi viene illustrata una serie di oggetti denominati CP\_Network e

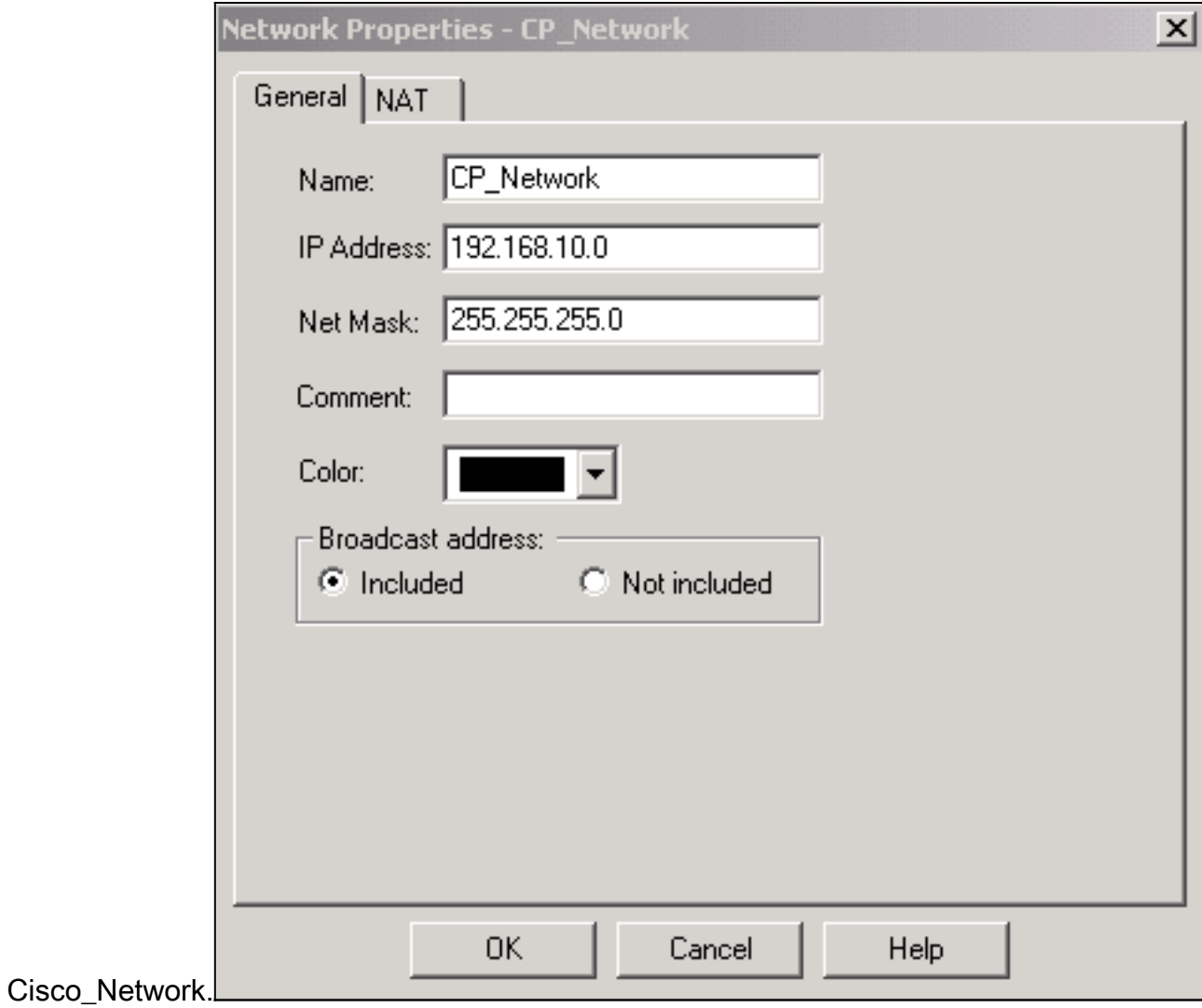

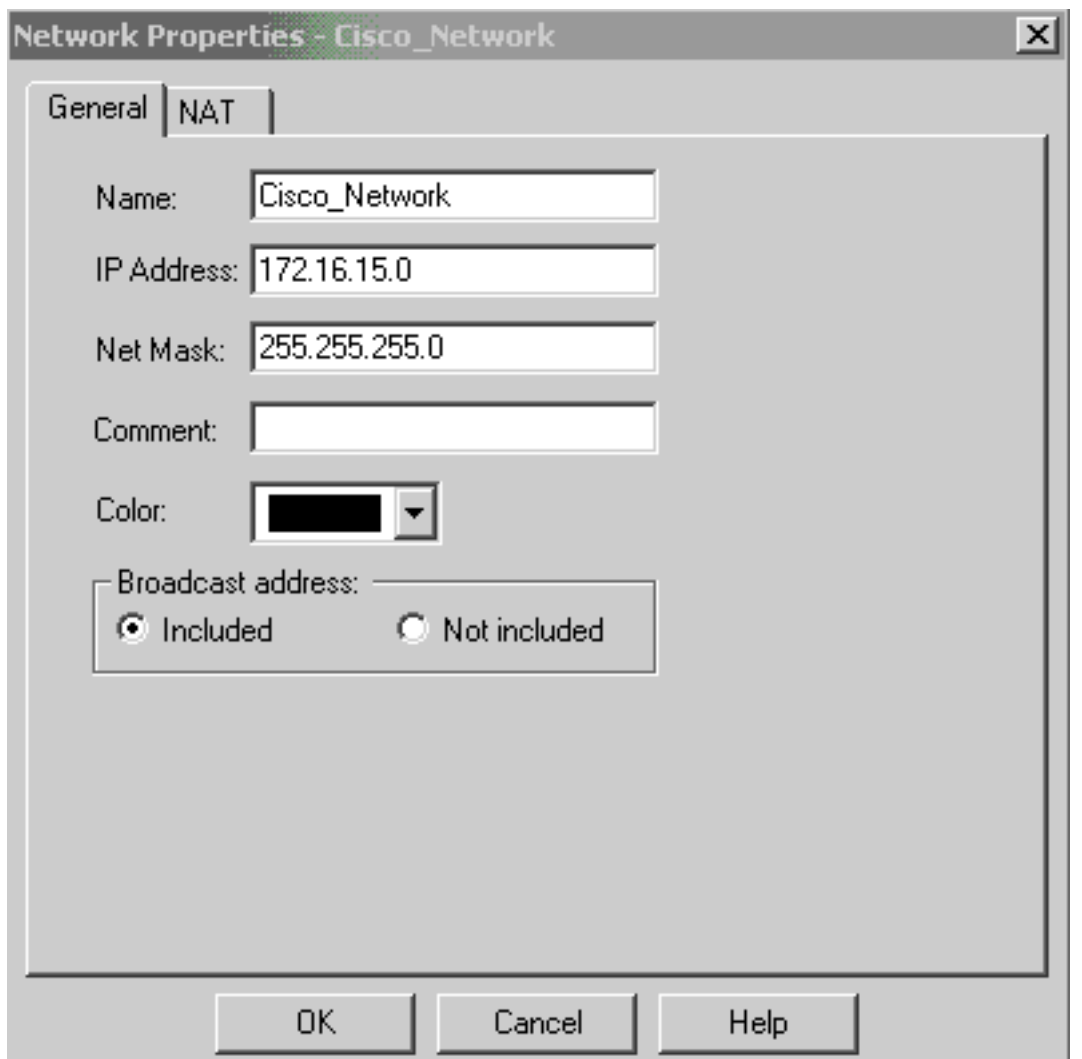

2. Create gli oggetti Cisco\_Router e Checkpoint\_NG come oggetti workstation. Questi sono i dispositivi VPN. Per creare gli oggetti, selezionare Gestisci > Oggetti di rete, quindi selezionare Nuovo > Workstation.Èpossibile utilizzare l'oggetto stazione di lavoro CheckpointTM NG creato durante l'impostazione iniziale di CheckpointTM NG. Selezionare le opzioni per impostare la workstation come Gateway e Dispositivo VPN interoperabile.In questi esempi viene illustrata una serie di oggetti denominati chef e Cisco\_Router.

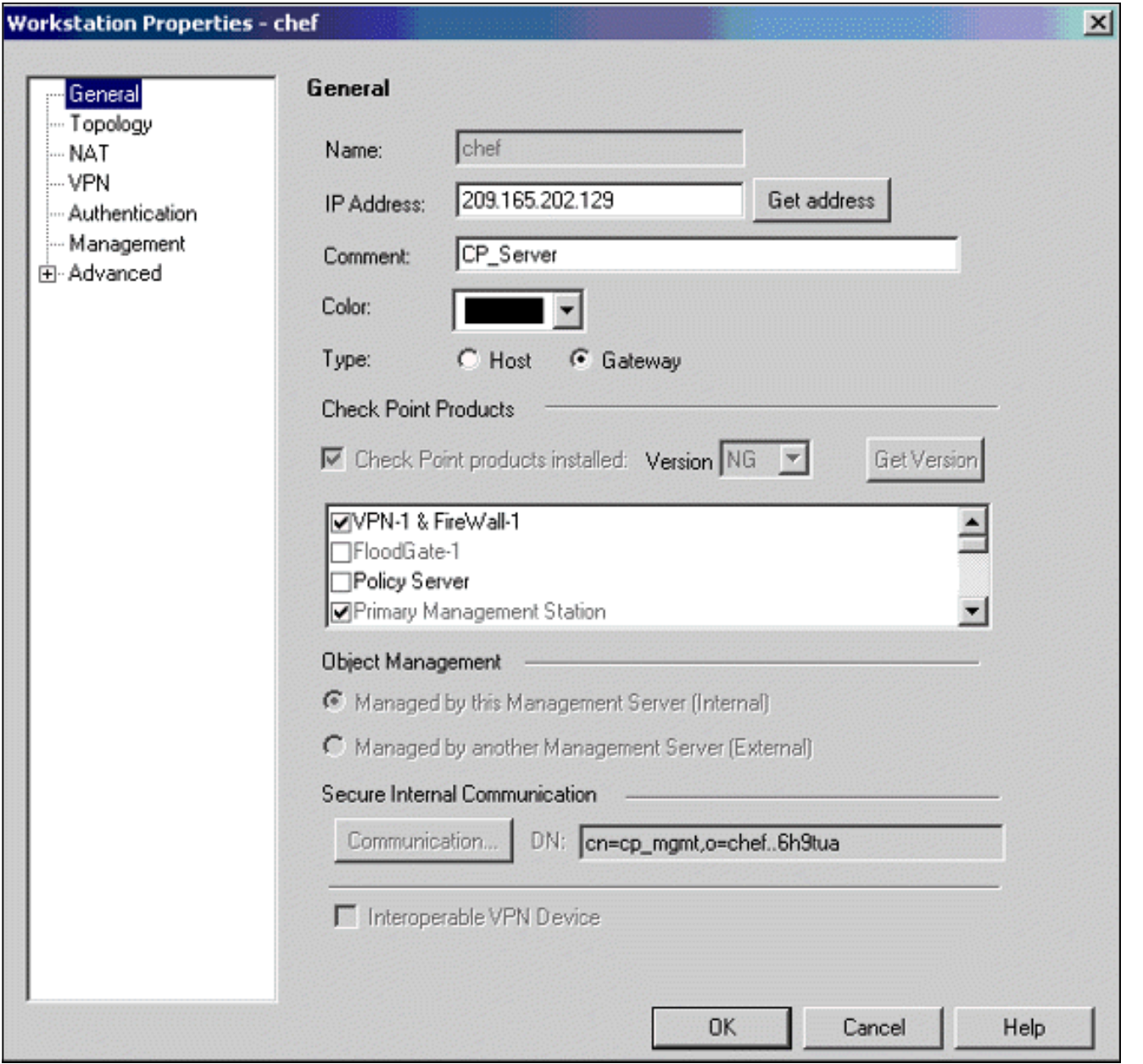

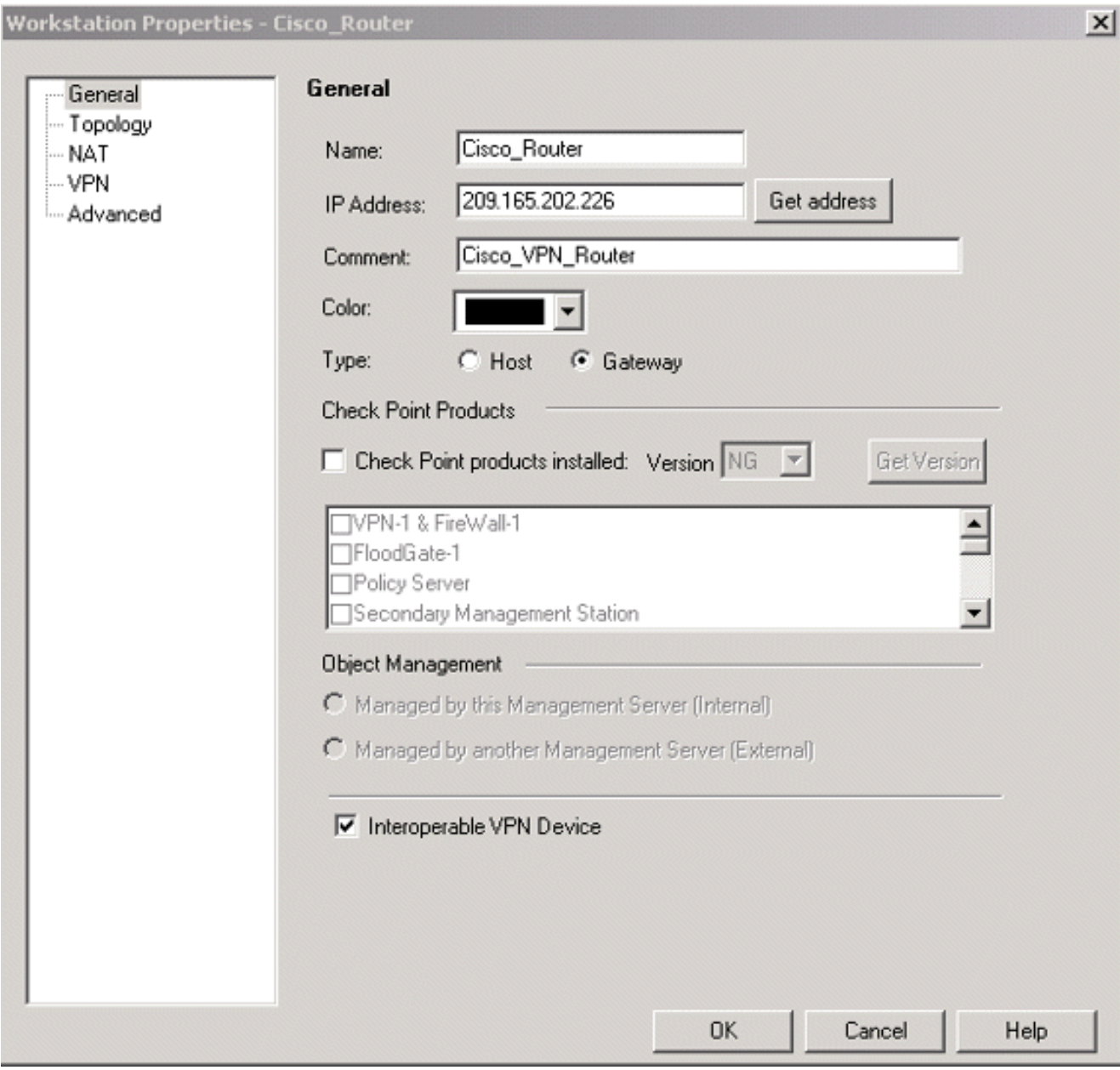

3. Configurare IKE nella scheda VPN, quindi fare clic su Modifica.

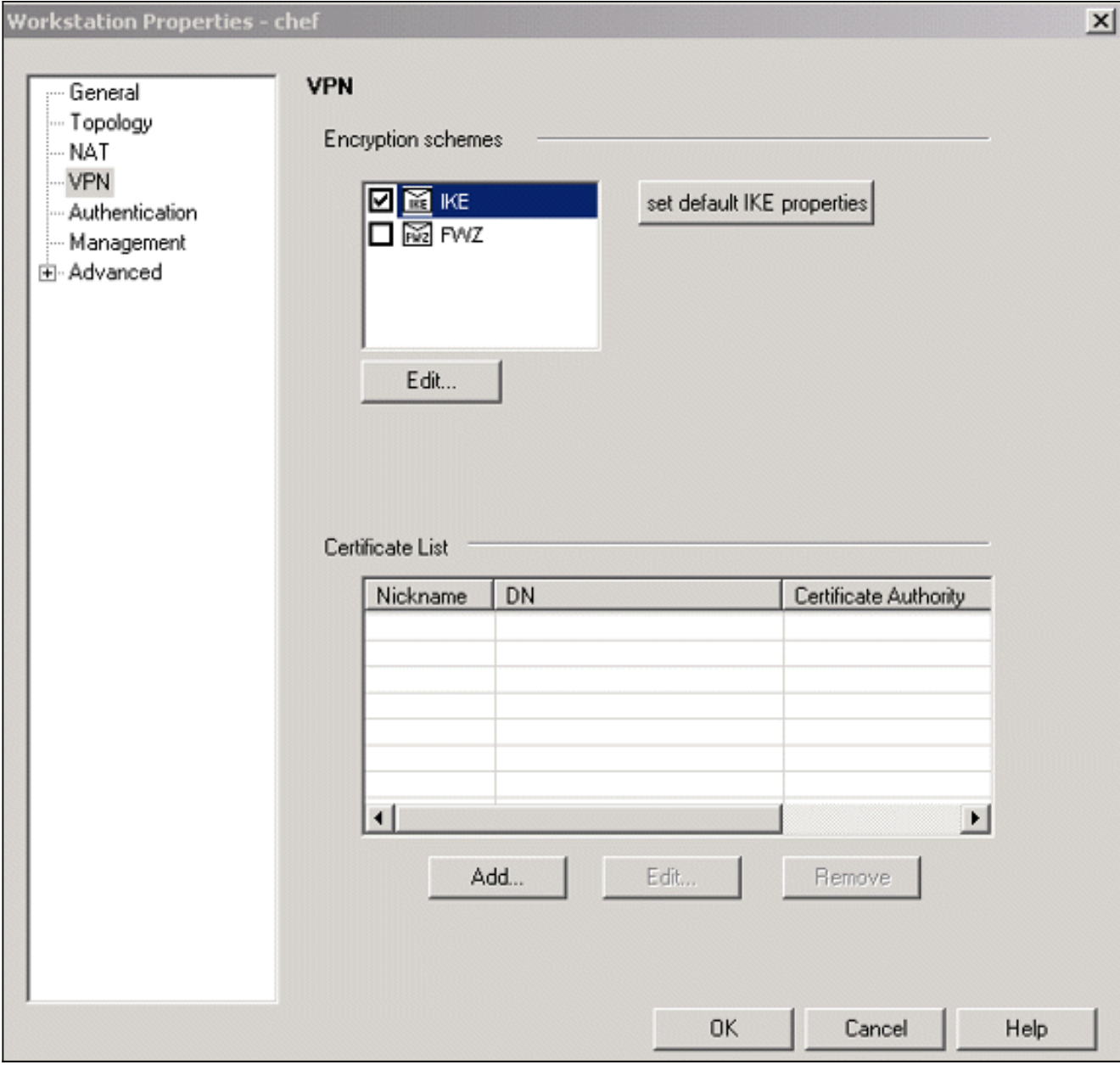

4. Configurare il criterio di scambio chiavi e fare clic su Modifica

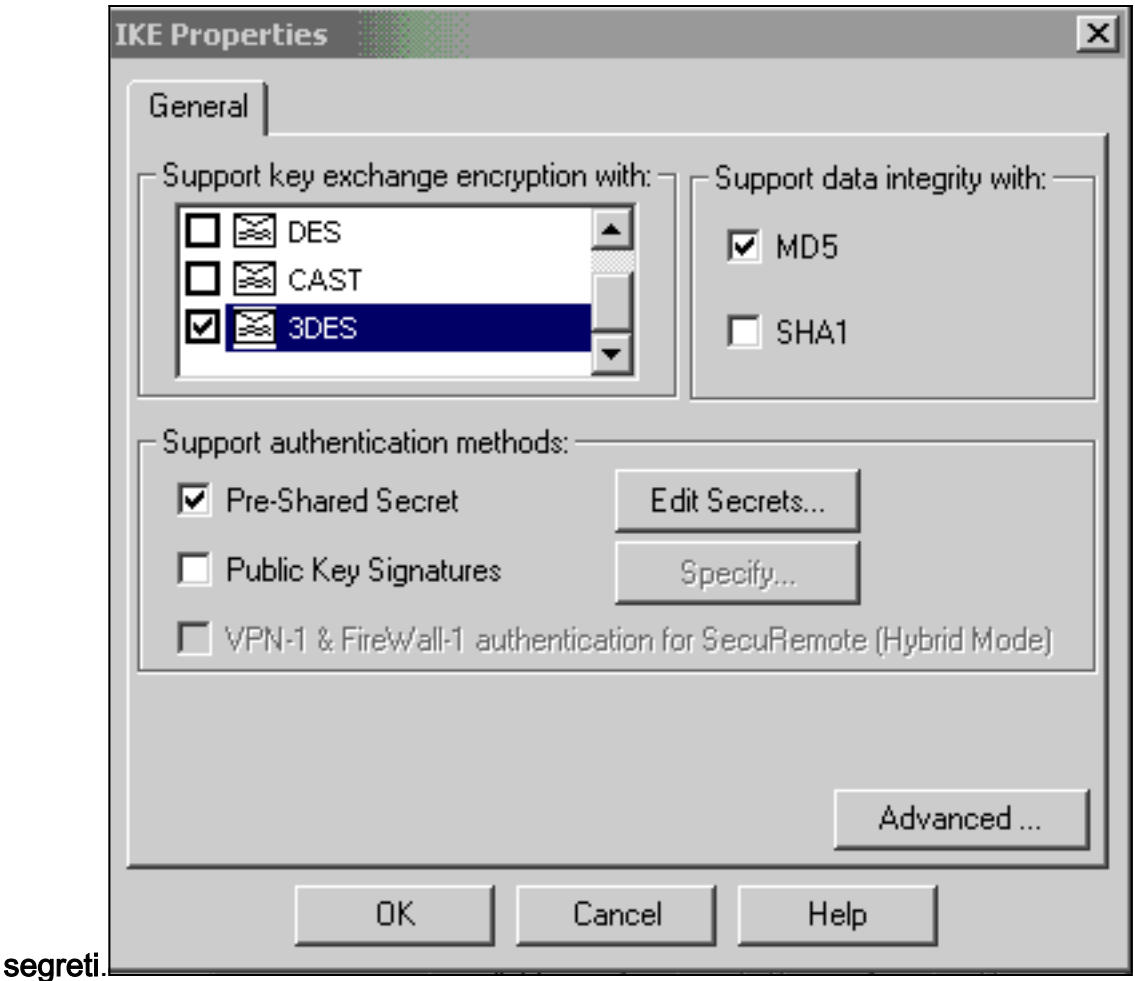

5. Impostare le chiavi già condivise da utilizzare, quindi fare clic su OK più volte fino a quando le finestre di configurazione non vengono

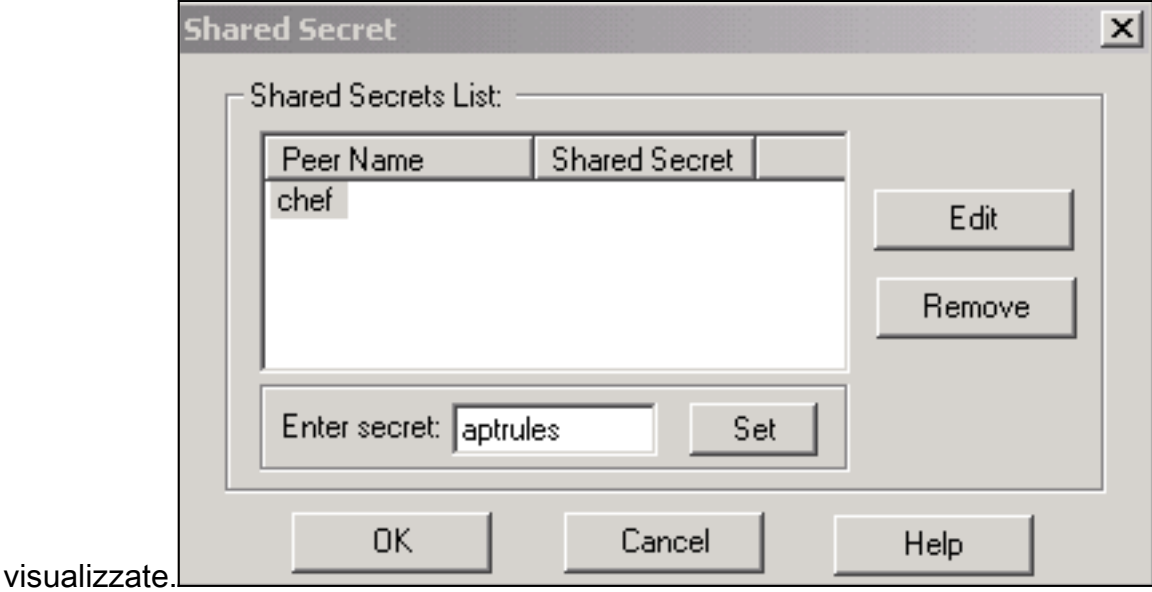

6. Selezionare **Regole > Aggiungi regole > In alto** per configurare le regole di crittografia per il criterio.La regola in alto è la prima regola eseguita prima di qualsiasi altra regola che potrebbe ignorare la crittografia. Configurare l'origine e la destinazione in modo da includere CP\_Network e Cisco\_Network, come mostrato di seguito. Dopo aver aggiunto la sezione Azione crittografia della regola, fare clic con il pulsante destro del mouse su Azione e selezionare Modifica proprietà.

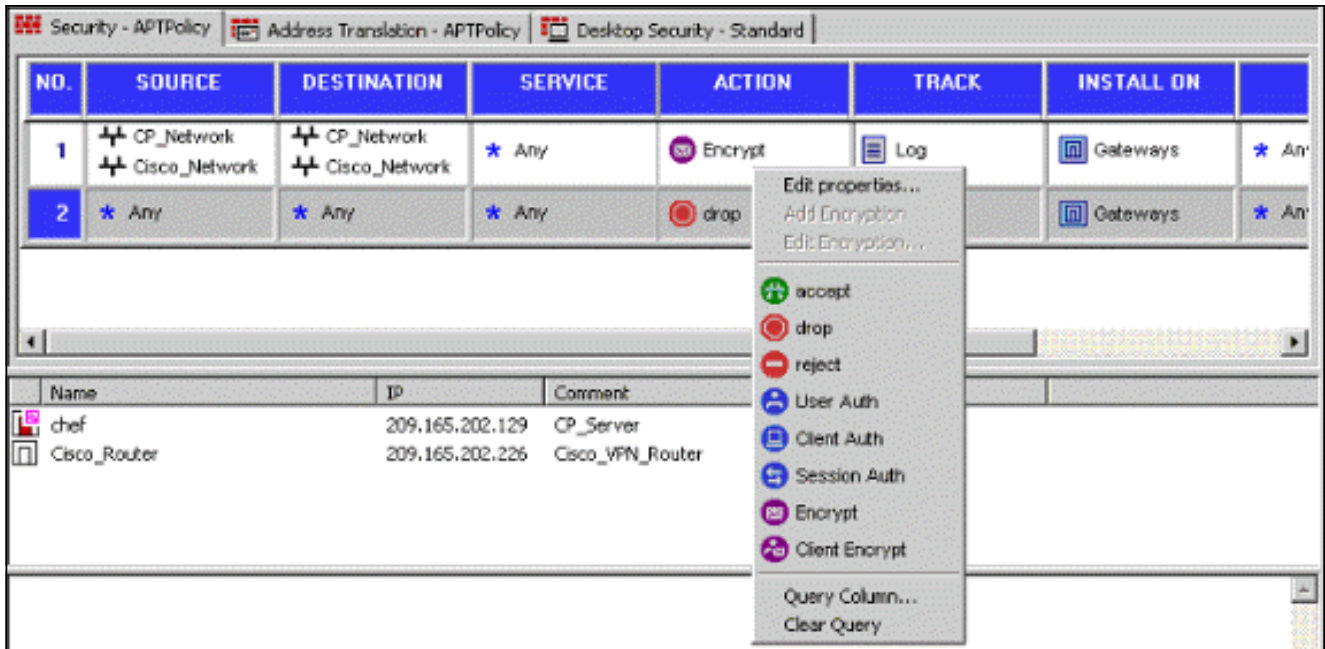

### 7. Con IKE selezionato ed evidenziato, fare clic su

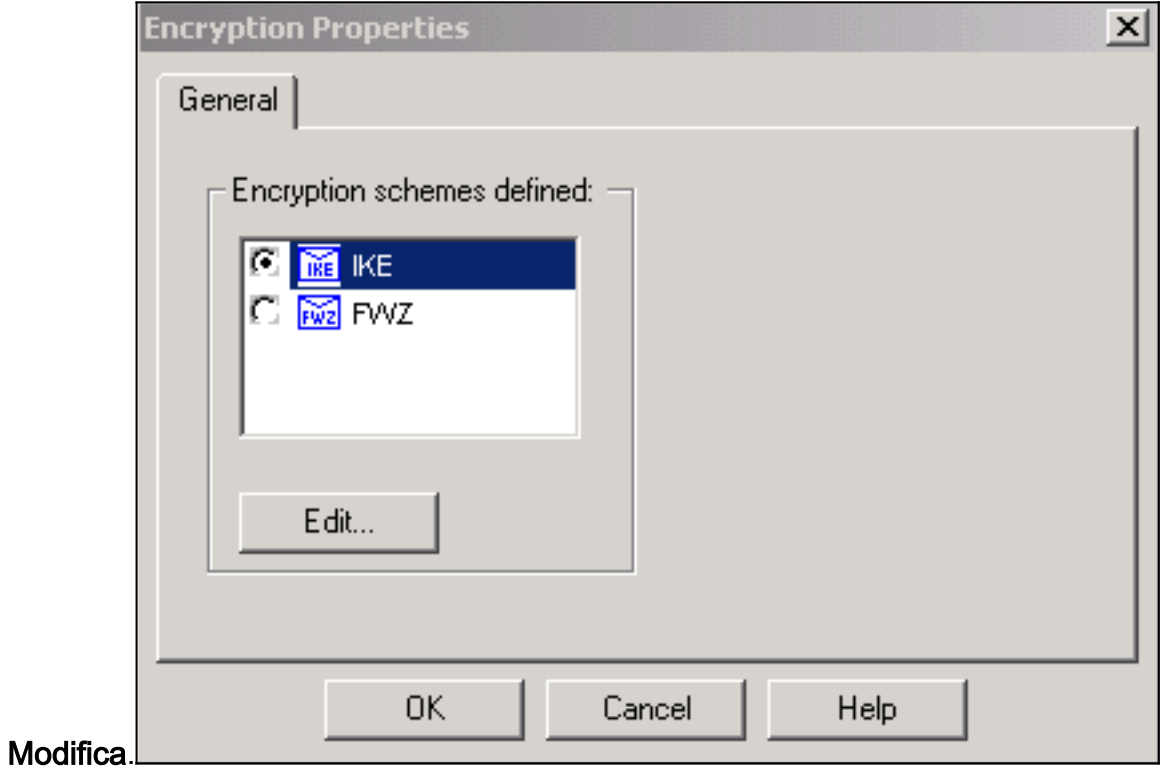

8. Confermare la configurazione

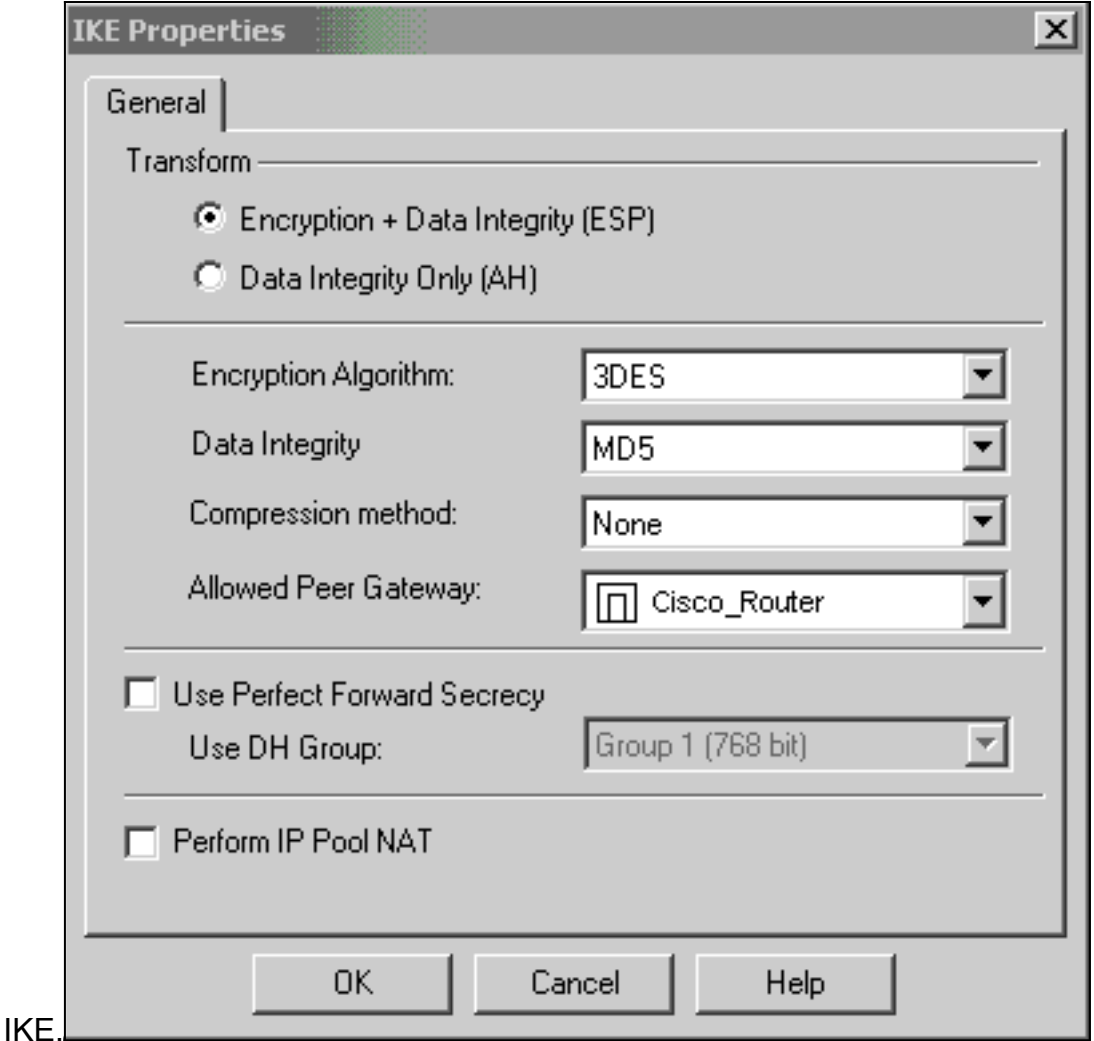

9. Uno dei problemi principali con l'esecuzione della VPN tra i dispositivi Cisco e altri dispositivi IPSec è la rinegoziazione dello scambio di chiavi. Verificare che l'impostazione per lo scambio IKE sul router Cisco sia esattamente la stessa di quella configurata sul <sup>checkpointTM</sup> NG.Nota: il valore effettivo di questo parametro dipende dal criterio di sicurezza aziendale specifico.Nell'esempio, la configurazione IKE sul router è stata impostata su 30 minuti con il comando lifetime 1800. Lo stesso valore deve essere impostato sul <sup>checkpointTM</sup> NG.Per impostare questo valore su CheckpointTM NG, selezionare Gestisci oggetto di rete, quindi selezionare l'oggetto CheckpointTM NG e fare clic su Modifica. Quindi selezionare VPN e modificare IKE. Selezionare Avanzamento e configurare i parametri di rigenerazione delle chiavi. Dopo aver configurato lo scambio di chiave per l'oggetto di rete CheckpointTM NG, eseguire la stessa configurazione della rinegoziazione dello scambio di chiave per l'oggetto di rete Cisco\_Router.Nota: verificare di aver selezionato il gruppo Diffie-Hellman corretto in modo che corrisponda a quello configurato sul

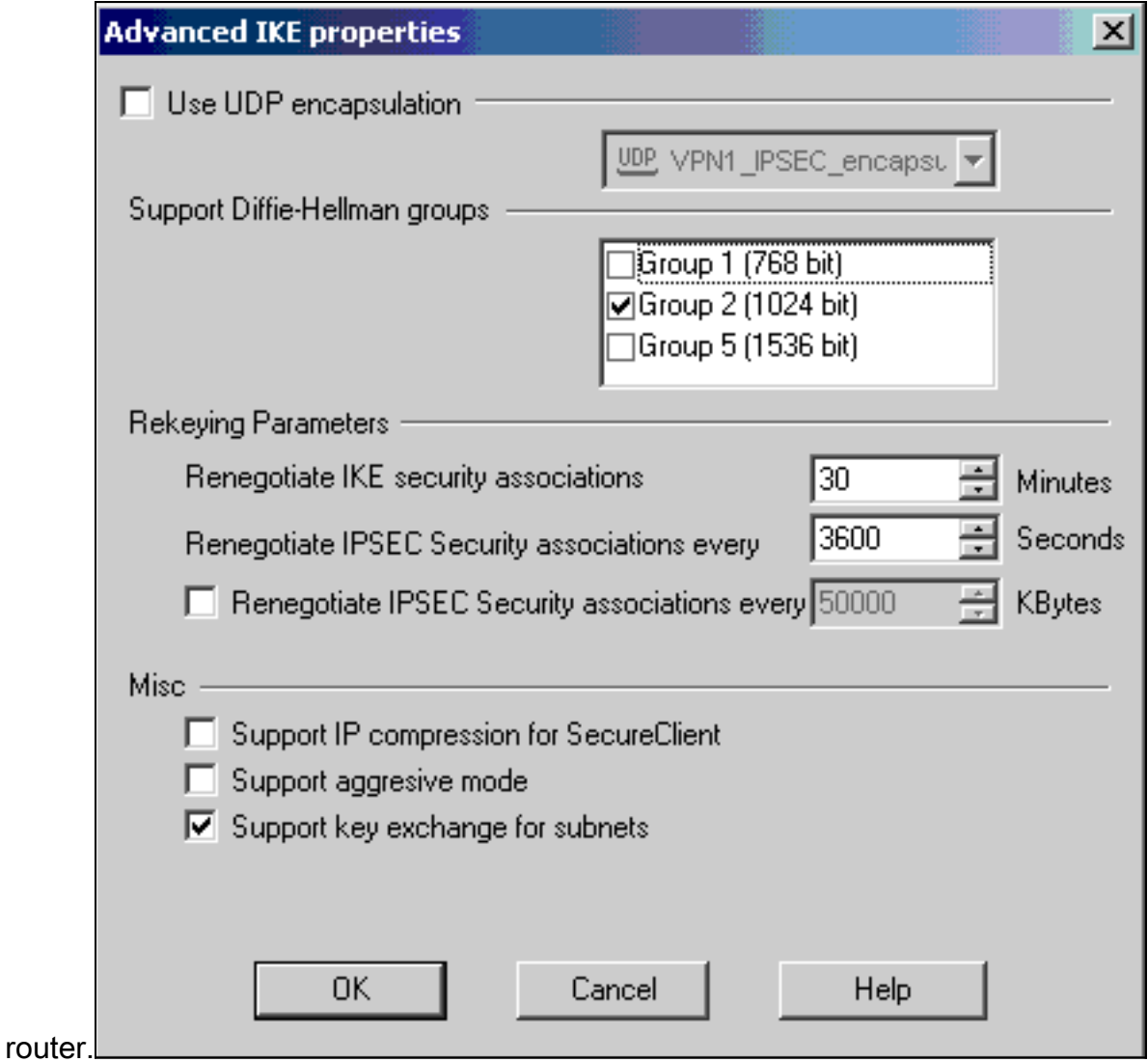

10. Configurazione dei criteri completata. Salvare il criterio e selezionare Criterio > Installa per attivarlo.

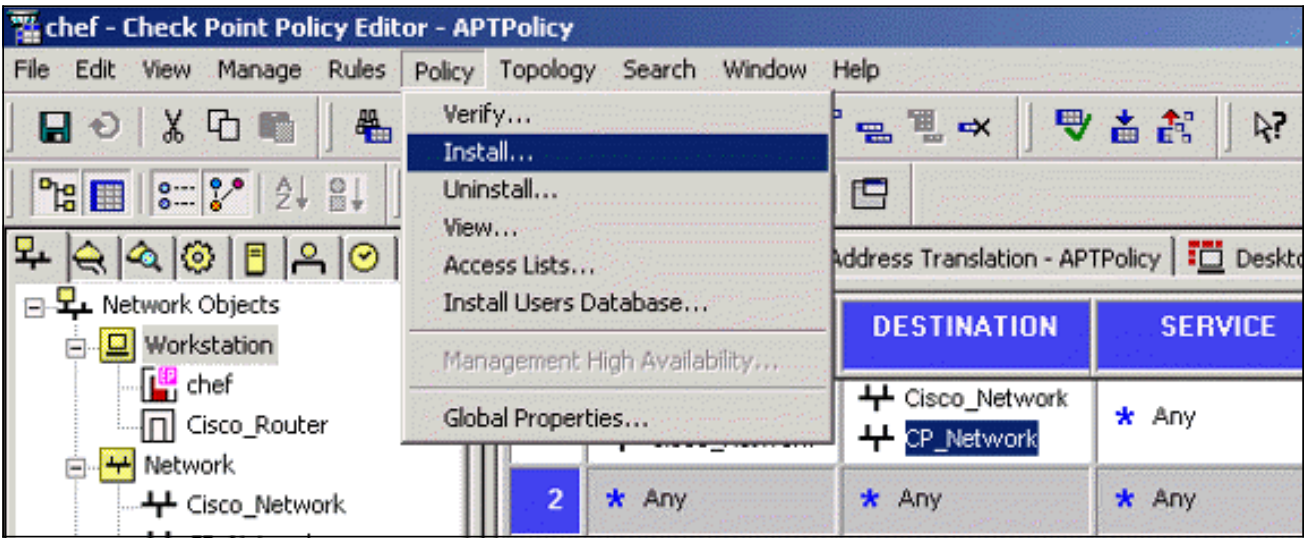

Durante la compilazione del criterio, nella finestra di installazione vengono visualizzate note sullo stato di

avanzamento.

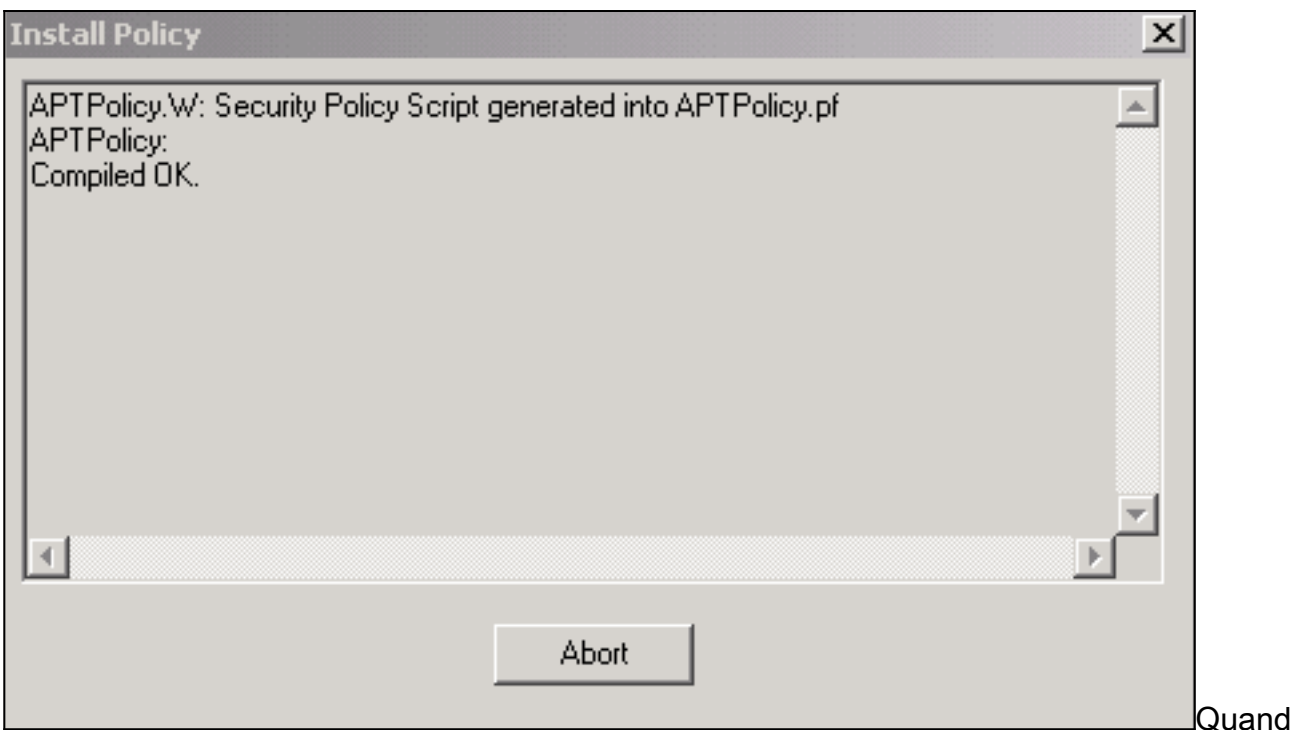

o la finestra di installazione indica che l'installazione del criterio è stata completata, fare clic su Chiudi per completare la

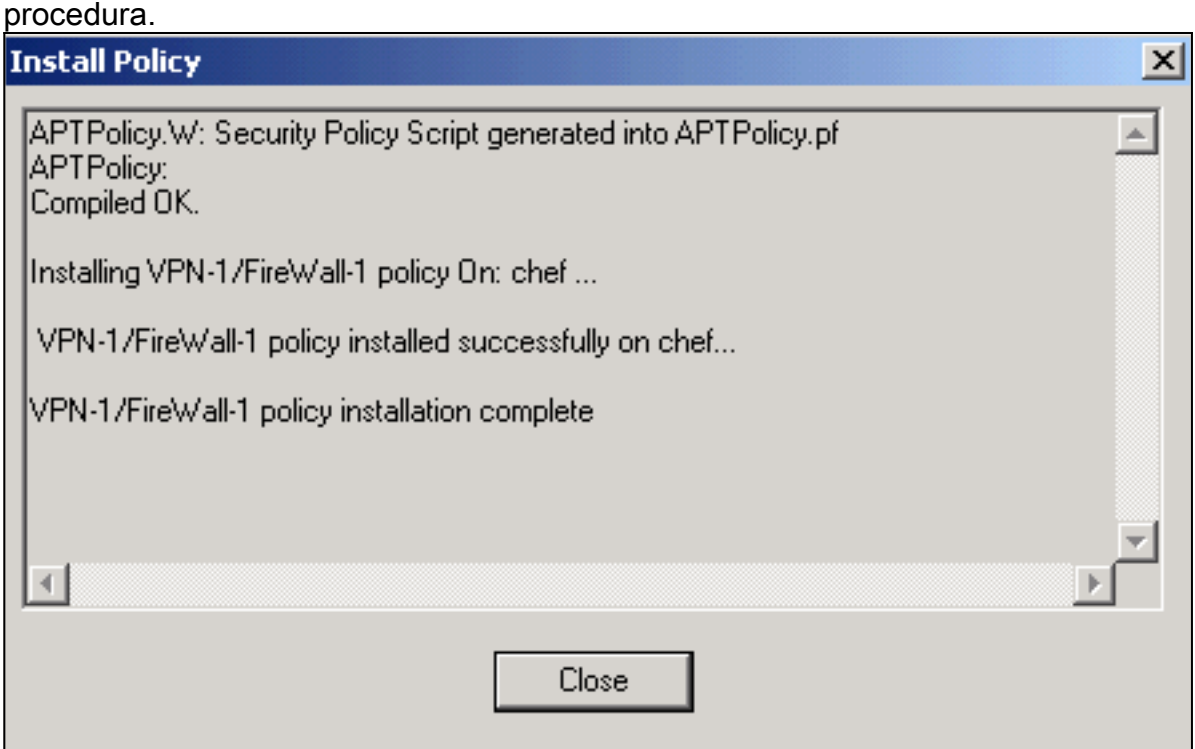

## <span id="page-12-0"></span>**Verifica**

Le informazioni contenute in questa sezione permettono di verificare che la configurazione funzioni correttamente.

### <span id="page-12-1"></span>Verifica del router Cisco

Alcuni comandi show sono supportati dallo [strumento Output Interpreter \(solo utenti](https://www.cisco.com/cgi-bin/Support/OutputInterpreter/home.pl) [registrati\); lo](//tools.cisco.com/RPF/register/register.do) [strumento permette di visualizzare un'analisi dell'output del comando](//tools.cisco.com/RPF/register/register.do) show.

- show crypto isakmp sa: visualizza tutte le associazioni di sicurezza IKE correnti in un peer.
- show crypto ipsec sa: visualizza le impostazioni utilizzate dalle associazioni di protezione correnti.

### <span id="page-13-0"></span>Verifica NG checkpoint

Per visualizzare i log, selezionare Finestra > Log Viewer.

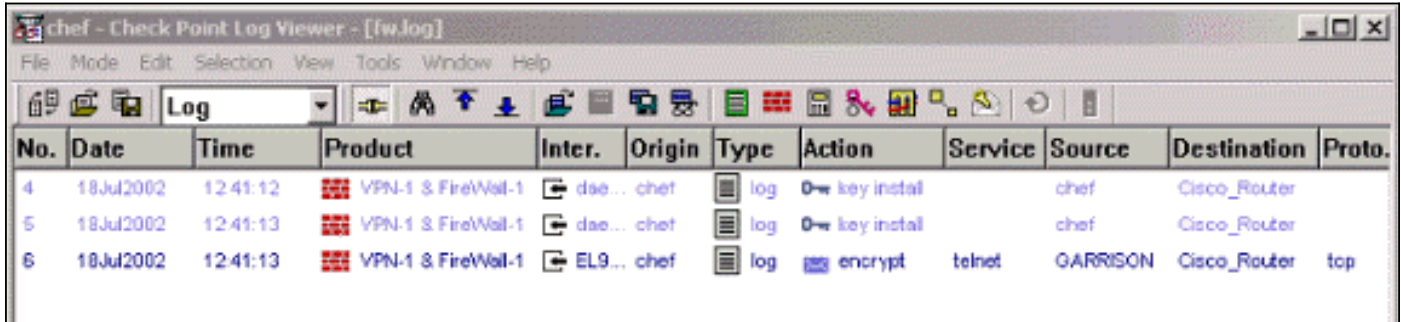

Per visualizzare lo stato del sistema, selezionare Finestra > Stato sistema.

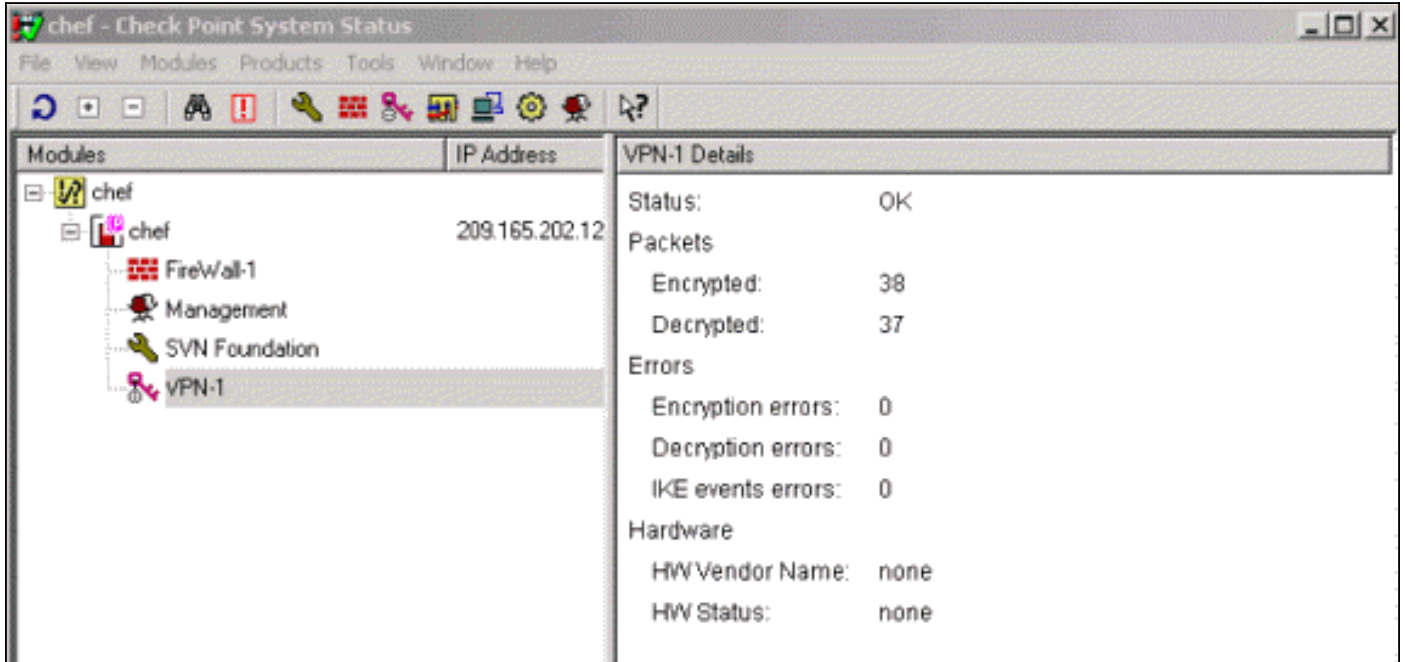

## <span id="page-13-1"></span>Risoluzione dei problemi

### <span id="page-13-2"></span>Cisco Router

Le informazioni contenute in questa sezione permettono di risolvere i problemi relativi alla configurazione.

Per ulteriori informazioni sulla [risoluzione](//www.cisco.com/warp/customer/707/ipsec_debug.html) dei problemi, consultare il documento sulla risoluzione [dei problemi di sicurezza IP - descrizione e uso dei comandi di debug.](//www.cisco.com/warp/customer/707/ipsec_debug.html)

Nota: prima di usare i comandi di debug, consultare le [informazioni importanti sui comandi di](//www.cisco.com/en/US/tech/tk801/tk379/technologies_tech_note09186a008017874c.shtml) [debug](//www.cisco.com/en/US/tech/tk801/tk379/technologies_tech_note09186a008017874c.shtml).

- debug crypto engine: visualizza i messaggi di debug sui motori di crittografia, che eseguono la crittografia e la decrittografia.
- debug crypto isakmp: visualizza i messaggi sugli eventi IKE.
- debug crypto ipsec: visualizza gli eventi IPSec.
- clear crypto isakmp: cancella tutte le connessioni IKE attive.
- clear crypto sa: cancella tutte le SA IPSec.

#### Output log di debug riuscito

```
18:05:32: ISAKMP (0:0): received packet from
   209.165.202.129 (N) NEW SA
18:05:32: ISAKMP: local port 500, remote port 500
18:05:32: ISAKMP (0:1): Input = IKE_MESG_FROM_PEER,
   IKE_MM_EXCH
Old State = IKE_READY New State = IKE_R_MM1
18:05:32: ISAKMP (0:1): processing SA payload. message ID = 0
18:05:32: ISAKMP (0:1): processing vendor id payload
18:05:32: ISAKMP (0:1): vendor ID seems Unity/DPD
   but bad major
18:05:32: ISAKMP (0:1): found peer pre-shared key
   matching 209.165.202.129
18:05:32: ISAKMP (0:1): Checking ISAKMP transform 1
   against priority 1 policy
18:05:32: ISAKMP: encryption 3DES-CBC
18:05:32: ISAKMP: hash MD5
18:05:32: ISAKMP: auth pre-share
18:05:32: ISAKMP: default group 2
18:05:32: ISAKMP: life type in seconds
18:05:32: ISAKMP: life duration (VPI) of 0x0 0x0 0x7 0x8
18:05:32: ISAKMP (0:1): atts are acceptable. Next payload is 0
18:05:33: ISAKMP (0:1): processing vendor id payload
18:05:33: ISAKMP (0:1): vendor ID seems Unity/DPD but bad major
18:05:33: ISAKMP (0:1): Input = IKE_MESG_INTERNAL,
   IKE_PROCESS_MAIN_MODE
Old State = IKE_R_MM1 New State = IKE_R_MM1
18:05:33: ISAKMP (0:1): sending packet to 209.165.202.129 (R)
   MM_SA_SETUP
18:05:33: ISAKMP (0:1): Input = IKE_MESG_INTERNAL,
   IKE_PROCESS_COMPLETE
Old State = IKE_R_MM1 New State = IKE_R_MM2
18:05:33: ISAKMP (0:1): received packet from 209.165.202.129 (R)
  MM_SA_SETUP
18:05:33: ISAKMP (0:1): Input = IKE_MESG_FROM_PEER,
   IKE_MM_EXCH
Old State = IKE_R_MM2 New State = IKE_R_MM3
18:05:33: ISAKMP (0:1): processing KE payload.
  message ID = 018:05:33: ISAKMP (0:1): processing NONCE payload.
  message ID = 018:05:33: ISAKMP (0:1): found peer pre-shared key
   matching 209.165.202.129
18:05:33: ISAKMP (0:1): SKEYID state generated
18:05:33: ISAKMP (0:1): Input = IKE_MESG_INTERNAL,
   IKE_PROCESS_MAIN_MODE
Old State = IKE_R_MM3 New State = IKE_R_MM3
18:05:33: ISAKMP (0:1): sending packet to 209.165.202.129 (R)
   MM_KEY_EXCH
18:05:33: ISAKMP (0:1): Input = IKE_MESG_INTERNAL,
   IKE_PROCESS_COMPLETE
Old State = IKE_R_MM3 New State = IKE_R_MM4
18:05:33: ISAKMP (0:1): received packet from 209.165.202.129 (R)
```
 MM\_KEY\_EXCH 18:05:33: ISAKMP (0:1): Input = IKE\_MESG\_FROM\_PEER, IKE\_MM\_EXCH Old State = IKE\_R\_MM4 New State = IKE\_R\_MM5 18:05:33: ISAKMP (0:1): processing ID payload. message  $ID = 0$ 18:05:33: ISAKMP (0:1): processing HASH payload. message  $ID = 0$ 18:05:33: ISAKMP (0:1): SA has been authenticated with 209.165.202.129 18:05:33: ISAKMP (0:1): Input = IKE\_MESG\_INTERNAL, IKE\_PROCESS\_MAIN\_MODE Old State = IKE\_R\_MM5 New State = IKE\_R\_MM5 18:05:33: ISAKMP (0:1): SA is doing pre-shared key authentication using id type ID\_IPV4\_ADDR 18:05:33: ISAKMP (1): ID payload next-payload : 8 type : 1 protocol : 17 port : 500 length : 8 18:05:33: ISAKMP (1): Total payload length: 12 18:05:33: ISAKMP (0:1): sending packet to 209.165.202.129 (R) QM\_IDLE 18:05:33: ISAKMP (0:1): Input = IKE\_MESG\_INTERNAL, IKE\_PROCESS\_COMPLETE Old State = IKE\_R\_MM5 New State = IKE\_P1\_COMPLETE 18:05:33: ISAKMP (0:1): Input = IKE\_MESG\_INTERNAL, IKE\_PHASE1\_COMPLETE **Old State = IKE\_P1\_COMPLETE New State = IKE\_P1\_COMPLETE** 18:05:33: ISAKMP (0:1): received packet from 209.165.202.129 (R) QM\_IDLE 18:05:33: ISAKMP (0:1): processing HASH payload. message ID =  $-1335371103$ 18:05:33: ISAKMP (0:1): processing SA payload. message ID =  $-1335371103$ 18:05:33: ISAKMP (0:1): Checking IPSec proposal 1 18:05:33: ISAKMP: transform 1, ESP\_3DES 18:05:33: ISAKMP: attributes in transform: 18:05:33: ISAKMP: SA life type in seconds 18:05:33: ISAKMP: SA life duration (VPI) of 0x0 0x0 0xE 0x10 18:05:33: ISAKMP: authenticator is HMAC-MD5 18:05:33: ISAKMP: encaps is 1 18:05:33: ISAKMP (0:1): atts are acceptable. 18:05:33: IPSEC(validate\_proposal\_request): proposal part #1, (key eng. msg.) INBOUND local= 209.165.202.226, remote= 209.165.202.129, local\_proxy= 172.16.15.0/255.255.255.0/0/0 (type=4), remote\_proxy= 192.168.10.0/255.255.255.0/0/0 (type=4), protocol= ESP, transform= esp-3des esp-md5-hmac , lifedur= 0s and 0kb,  $spi= 0x0(0)$ , conn\_id= 0, keysize= 0, flags=  $0x4$ 18:05:33: ISAKMP (0:1): processing NONCE payload. message ID =  $-1335371103$ 18:05:33: ISAKMP (0:1): processing ID payload. message ID =  $-1335371103$ 18:05:33: ISAKMP (0:1): processing ID payload. message ID =  $-1335371103$ 18:05:33: ISAKMP (0:1): asking for 1 spis from ipsec 18:05:33: ISAKMP (0:1): Node -1335371103, Input = IKE\_MESG\_FROM\_PEER, IKE\_QM\_EXCH Old State = IKE\_QM\_READY New State = IKE\_QM\_SPI\_STARVE 18:05:33: IPSEC(key\_engine): got a queue event... 18:05:33: IPSEC(spi\_response): getting spi 2147492563 for SA

from 209.165.202.226 to 209.165.202.129 for prot 3 18:05:33: ISAKMP: received ke message (2/1) 18:05:33: ISAKMP (0:1): sending packet to 209.165.202.129 (R) QM\_IDLE 18:05:33: ISAKMP (0:1): Node -1335371103, Input = IKE\_MESG\_FROM\_IPSEC, IKE\_SPI\_REPLY Old State = IKE\_QM\_SPI\_STARVE New State = IKE\_QM\_R\_QM2 18:05:33: ISAKMP (0:1): received packet from 209.165.202.129 (R) QM\_IDLE 18:05:33: ISAKMP (0:1): Creating IPSec SAs 18:05:33: inbound SA from 209.165.202.129 to 209.165.202.226 (proxy 192.168.10.0 to 172.16.15.0) 18:05:33: has spi 0x800022D3 and conn\_id 200 and flags 4 18:05:33: lifetime of 3600 seconds 18:05:33: outbound SA from 209.165.202.226 to 209.165.202.129 (proxy 172.16.15.0 to 192.168.10.0 ) 18:05:33: has spi -2006413528 and conn\_id 201 and flags C 18:05:33: lifetime of 3600 seconds 18:05:33: ISAKMP (0:1): deleting node -1335371103 error FALSE reason "quick mode done (await()" 18:05:33: ISAKMP (0:1): Node -1335371103, Input = IKE\_MESG\_FROM\_PEER, IKE\_QM\_EXCH **Old State = IKE\_QM\_R\_QM2 New State = IKE\_QM\_PHASE2\_COMPLETE** 18:05:33: IPSEC(key\_engine): got a queue event... 18:05:33: IPSEC(initialize\_sas): , (key eng. msg.) INBOUND local= 209.165.202.226, remote=209.165.202.129, local\_proxy= 172.16.15.0/255.255.255.0/0/0 (type=4), remote\_proxy= 192.168.10.0/255.255.255.0/0/0 (type=4), protocol= ESP, transform= esp-3des esp-md5-hmac , lifedur= 3600s and 0kb, spi= 0x800022D3(2147492563), conn\_id= 200, keysize= 0, flags= 0x4 18:05:33: IPSEC(initialize\_sas): , (key eng. msg.) OUTBOUND local= 209.165.202.226, remote=209.165.202.129, local proxy= 172.16.15.0/255.255.255.0/0/0 (type=4), remote proxy= 192.168.10.0/255.255.255.0/0/0 (type=4), protocol= ESP, transform= esp-3des esp-md5-hmac , lifedur= 3600s and 0kb, spi= 0x88688F28(2288553768), conn\_id= 201, keysize= 0,  $flags = 0xC$ 18:05:33: IPSEC(create\_sa): sa created, (sa) sa\_dest= 209.165.202.226, sa\_prot= 50, sa\_spi= 0x800022D3(2147492563), sa\_trans= esp-3des esp-md5-hmac , sa\_conn\_id= 200 18:05:33: IPSEC(create\_sa): sa created, (sa) sa\_dest= 209.165.202.129, sa\_prot= 50, sa\_spi= 0x88688F28(2288553768), sa\_trans= esp-3des esp-md5-hmac , sa\_conn\_id= 201 18:05:34: ISAKMP (0:1): received packet from 209.165.202.129 (R) QM\_IDLE 18:05:34: ISAKMP (0:1): phase 2 packet is a duplicate of a previous packet. 18:05:34: ISAKMP (0:1): retransmitting due to retransmit phase 2 18:05:34: ISAKMP (0:1): ignoring retransmission, because phase2 node marked dead -1335371103 18:05:34: ISAKMP (0:1): received packet from 209.165.202.129 (R) QM\_IDLE 18:05:34: ISAKMP (0:1): phase 2 packet is a duplicate of a previous packet.

18:05:34: ISAKMP (0:1): retransmitting due to retransmit phase 2 18:05:34: ISAKMP (0:1): ignoring retransmission, because phase2 node marked dead -1335371103 sv1-6#**show crypto isakmp sa** dst src state conn-id slot 209.165.202.226 209.165.202.129 QM\_IDLE 1 0 sv1-6#**show crypto ipsec sa** interface: Ethernet0/0 Crypto map tag: aptmap, local addr. 209.165.202.226 local ident (addr/mask/prot/port): (172.16.15.0/255.255.255.0/0/0) remote ident (addr/mask/prot/port): (192.168.10.0/255.255.255.0/0/0) current\_peer: 209.165.202.129 PERMIT, flags={origin\_is\_acl,} **#pkts encaps: 21, #pkts encrypt: 21, #pkts digest 21 #pkts decaps: 24, #pkts decrypt: 24, #pkts verify 24** #pkts compressed: 0, #pkts decompressed: 0 #pkts not compressed: 0, #pkts compr. failed: 0, #pkts decompress failed: 0 #send errors 0, #recv errors 0 local crypto endpt.: 209.165.202.226, remote crypto endpt.: 209.165.202.129 path mtu 1500, media mtu 1500 current outbound spi: 88688F28 inbound esp sas: spi: 0x800022D3(2147492563) transform: esp-3des esp-md5-hmac , in use settings = $\{Tunnel, \}$ slot: 0, conn id: 200, flow\_id: 1, crypto map: aptmap sa timing: remaining key lifetime (k/sec): (4607997/3559) IV size: 8 bytes replay detection support: Y inbound ah sas: inbound pcp sas: outbound esp sas: spi: 0x88688F28(2288553768) transform: esp-3des esp-md5-hmac , in use settings  $=\{Tunnel, \}$ slot: 0, conn id: 201, flow\_id: 2, crypto map: aptmap sa timing: remaining key lifetime (k/sec): (4607997/3550) IV size: 8 bytes replay detection support: Y outbound ah sas: outbound pcp sas:

#### sv1-6#**show crypto engine conn act** ID Interface IP- Address State Algorithm Encrypt Decrypt 1 Ethernet0/0 209.165.202.226 set HMAC\_MD5+3DES\_56\_C 0 0 200 Ethernet0/0 209.165.202.226 set HMAC\_MD5+3DES\_56\_C 0 **24** 201 Ethernet0/0 209.165.202.226 set HMAC\_MD5+3DES\_56\_C **21** 0

## <span id="page-17-0"></span>Informazioni correlate

- [Pagina di supporto per IPSec](//www.cisco.com/en/US/tech/tk583/tk372/tsd_technology_support_protocol_home.html?referring_site=bodynav)
- [Supporto tecnico Cisco Systems](//www.cisco.com/cisco/web/support/index.html?referring_site=bodynav)